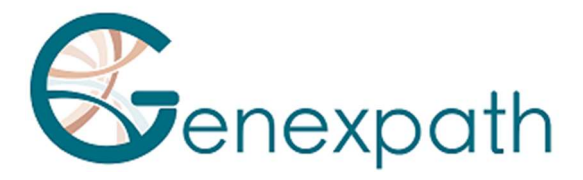

# LymphoTranscript

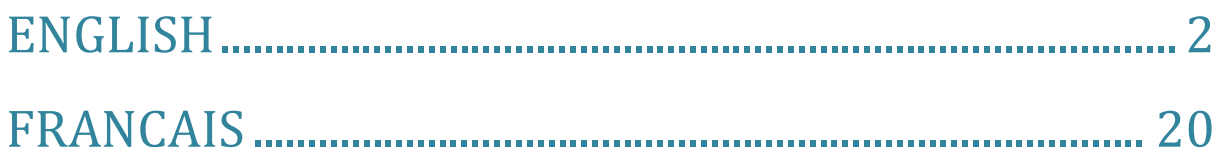

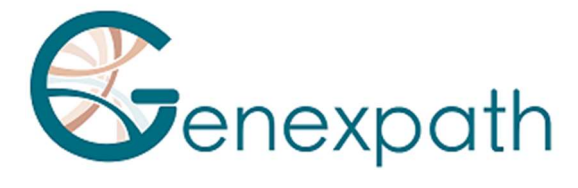

# ENGLISH

# GENEXPATH LymphoTranscript user guide

# User precautions

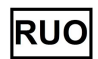

This product is intended for molecular biology research purposes only. Do not use it for medical diagnosis, prevention, or treatment purposes. It is for professional use only. Read all information in this user guide before use.

Contacts:

Manufacturer: GENEXPATH

+33 (0)2.78.08.98.69

113 avenue des Martyrs de la Résistance

76100 Rouen - France

contact@genexpath.com

support@genexpath.com

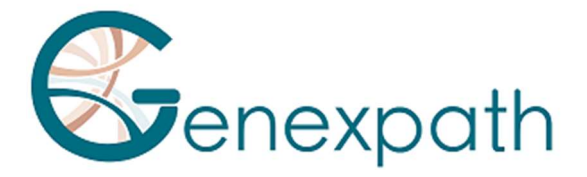

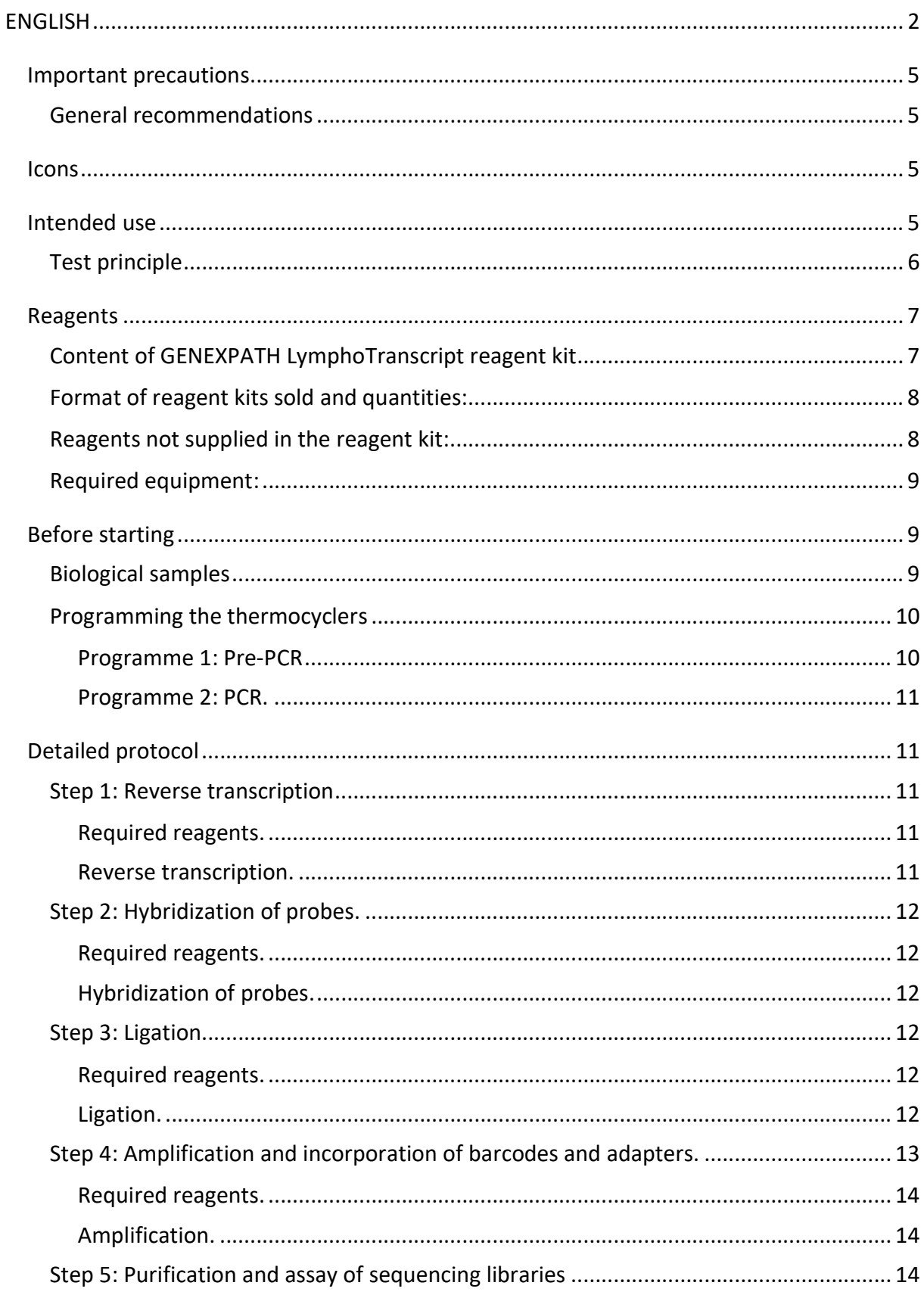

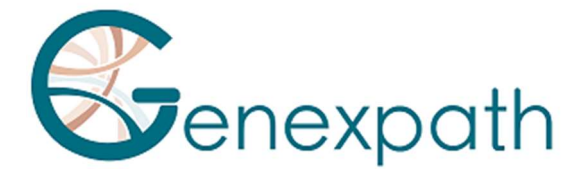

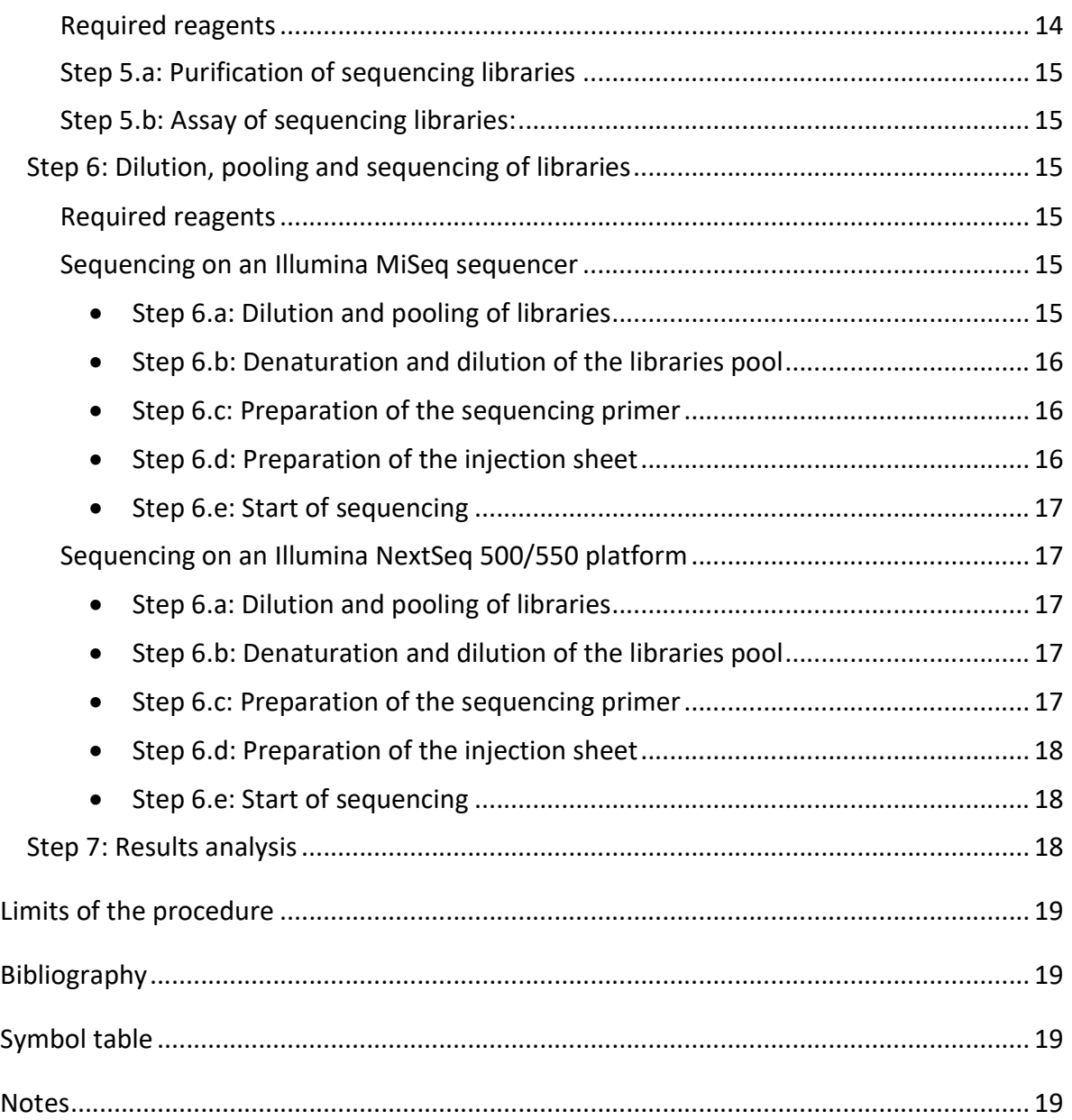

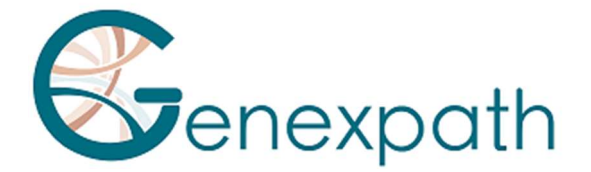

# Important precautions

# General recommendations

- For Research use only
- Follow laboratory best practices in terms of handling PCR products (wear disposable overalls and gloves, mark out dedicated zones for pre- and post-PCR, use filter tips).
- Also take precautions to avoid nuclease contamination likely to cause RNA and DNA degradation (use nuclease-free reagents and consumables).
- Ensure that the thermocyclers are in working order and calibrated based on manufacturer recommendations.
- It is particularly important not to substitute reagents not included in the kit, particularly buffers and enzymes used during the reverse transcription, ligation and PCR amplification steps. The incubation temperatures and times, as well as volumes and concentrations, must also be respected.
- GENEXPATH LymphoTranscript reagents are only intended for use with Illumina's MiSeq or NextSeq 500/550 sequencing platforms.
- Safety data sheets are available in the user space
- If the user lights out errors in the instruction manual: please send an email at contact@genexpath.com
- Any serious incident occurring in connection with the device must be notified to us at contact@genexpath.com.

#### **Icons**

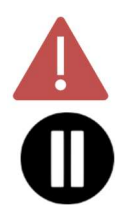

Important points and critical steps of the protocol that could compromise result quality.

Steps where the protocol may be suspended.

# Intended use

This protocol is intended for **GENEXPATH LymphoTranscript** testing. It is used to prepare sequencing libraries for Illumina's MiSeq or NextSeq 500/550 sequencers.

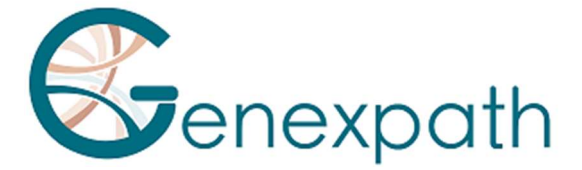

The fastQ files generated using this test contain data about counting sequences corresponding to the potential presence of a fusion transcript, i.e. ligation of two probes and their amplification.

They can be analysed using GENEXPATH RT-MIS software, which contains a specific sequence demultiplexing application.

By studying 69 genes, this test can detect fusion transcripts found in 7 types of T-cell non Hodgkin's lymphomas.

# Test principle

The GENEXPATH LymphoTranscript test uses a ligation-dependent RT-PCR method (LD-RT-PCR). This semi-quantitative technique helps detect chromosome translations using specific oligonucleotide probe pairs. A probe pair for a control gene (GAPDH) is included in the test probe mix allowing an internal control of your experiment.

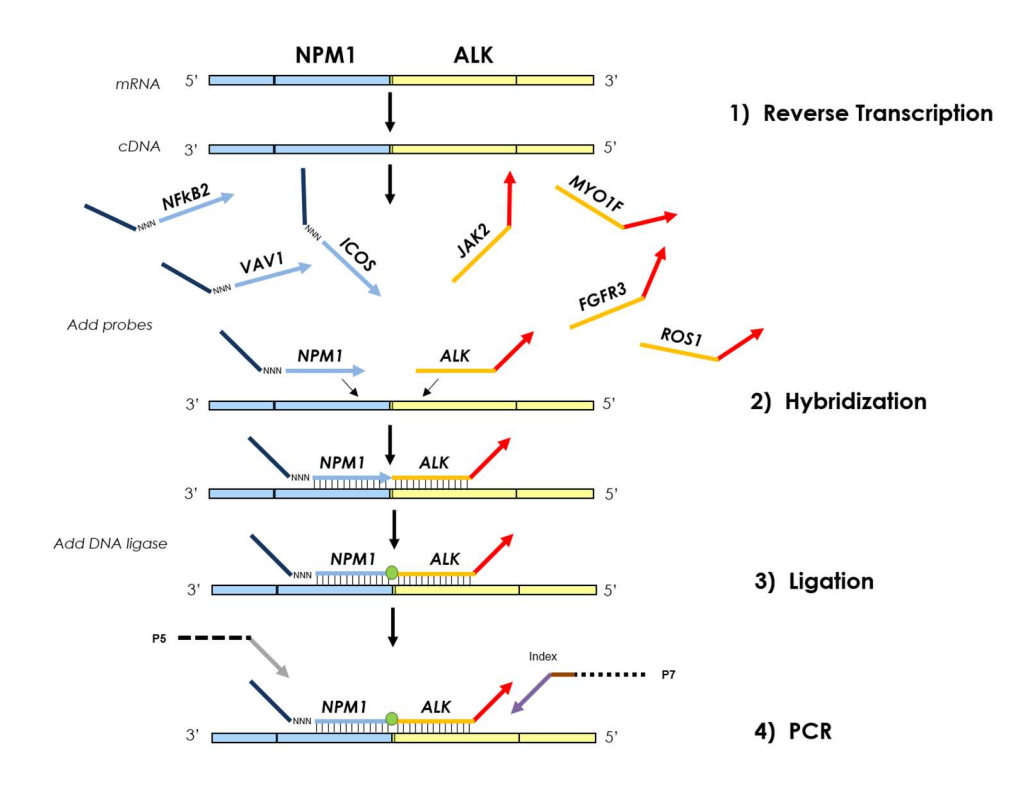

Four steps are sufficient to obtain libraries from a total RNA extraction.

- o A reverse transcription (RT) step.
- o A hybridization of specific oligonucleotide probes step.
- o A ligation step.
- o A PCR amplification step.

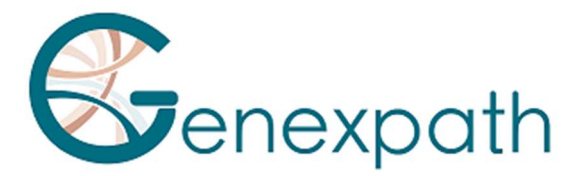

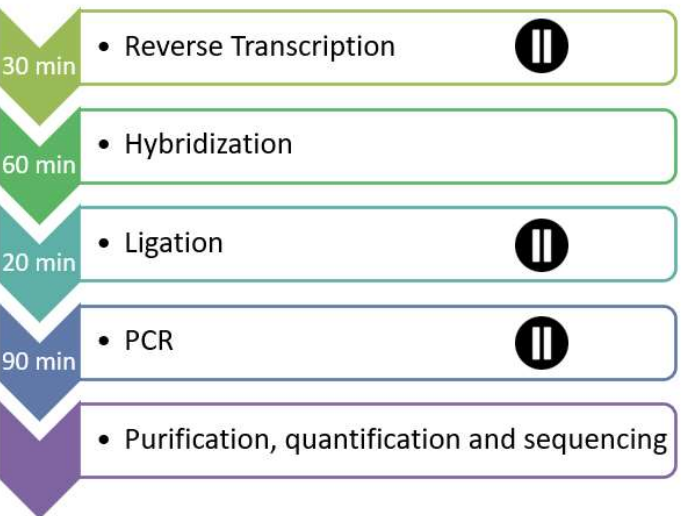

No purification is required until the libraries are obtained, which limits material losses and ensures this technique has excellent sensitivity. Also, the gene sequences targeted by the probes are particularly short (between 40 and 60 bases), which ensures excellent robustness with regards to RNA degradation.

LD-RT-PCR is therefore a particularly appropriate approach for analysing difficult biological samples like fixed paraffin-embedded tissue biopsies.

For each sample, around 10<sup>5</sup> sequences are sufficient to obtain an analysable expression profile, which helps test a large number of samples simultaneously in the same sequencing FlowCell. To optimise costs, GENEXPATH LymphoTranscript libraries can also be loaded at the same time as other sequencing libraries, generated by other methods.

# Reagents

# Content of GENEXPATH LymphoTranscript reagent kit

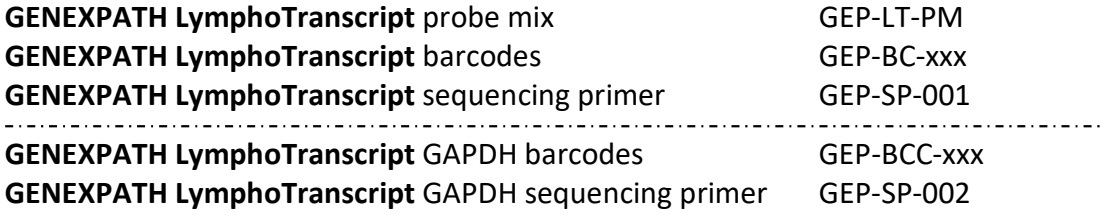

XXX: barcode number

On receipt, these reagents should be stored between -25°C and -15°C.

They are ready to use and do not need to be diluted. The shelf life of the reagents is 1 year. Return to storage conditions immediately after use.

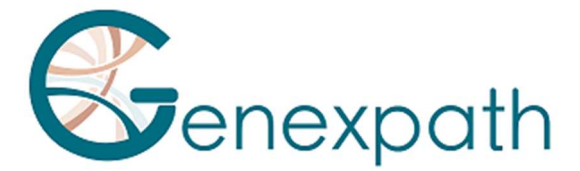

Do not use reagents after their expiration date stated on the label.

# Format of reagent kits sold and quantities:

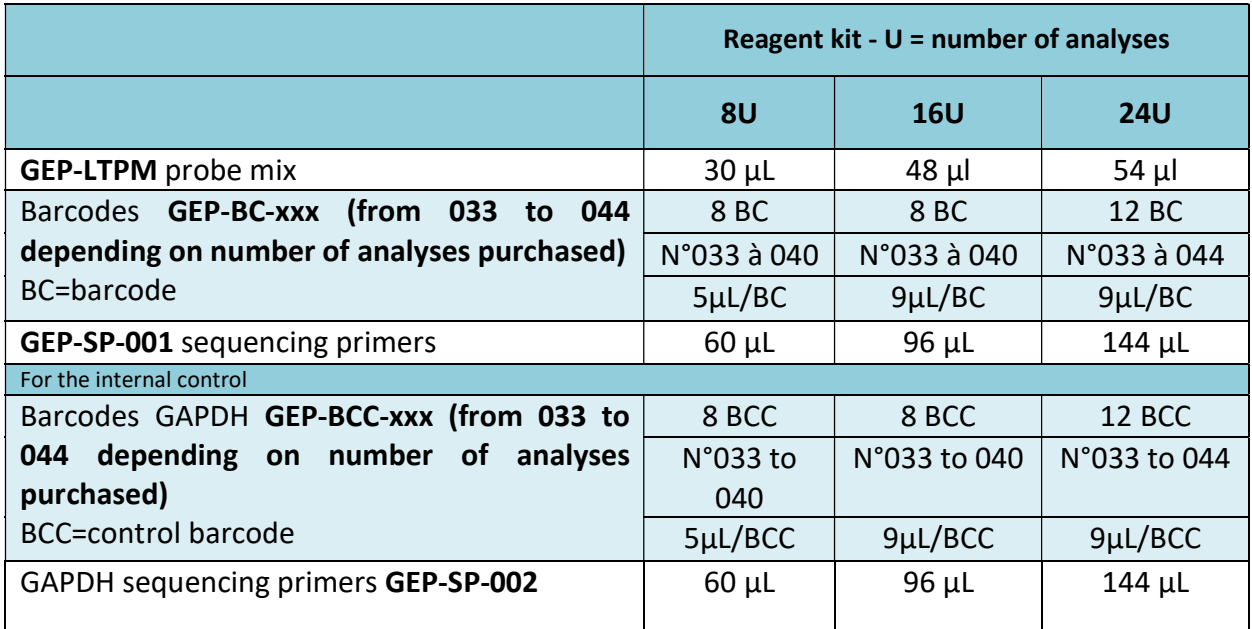

Reagents are supplied in larger quantities than actually required. After the ordered number of analyses has been completed, they should be discarded. If a new order is placed, new reagents will be delivered.

For a reagent kit with more than 8 analyses, each barcode will be used for 2 different analyses.

# Reagents not supplied in the reagent kit:

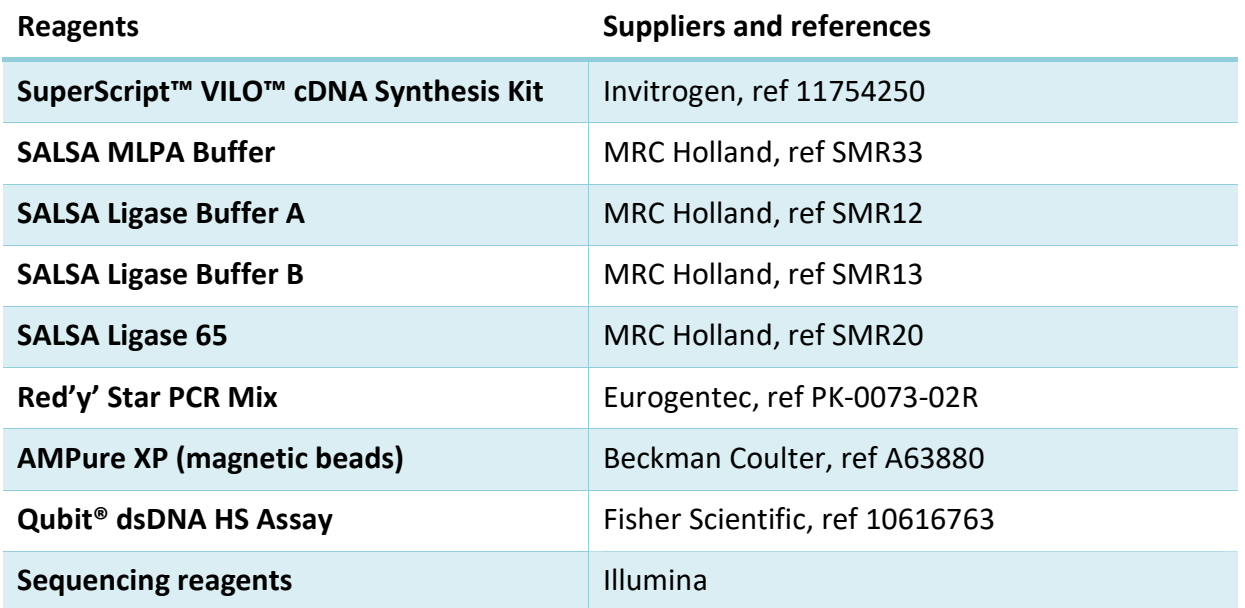

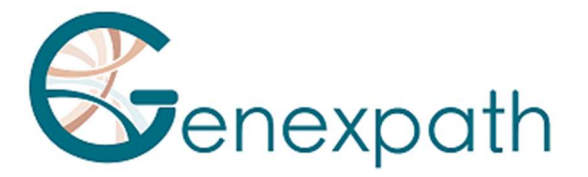

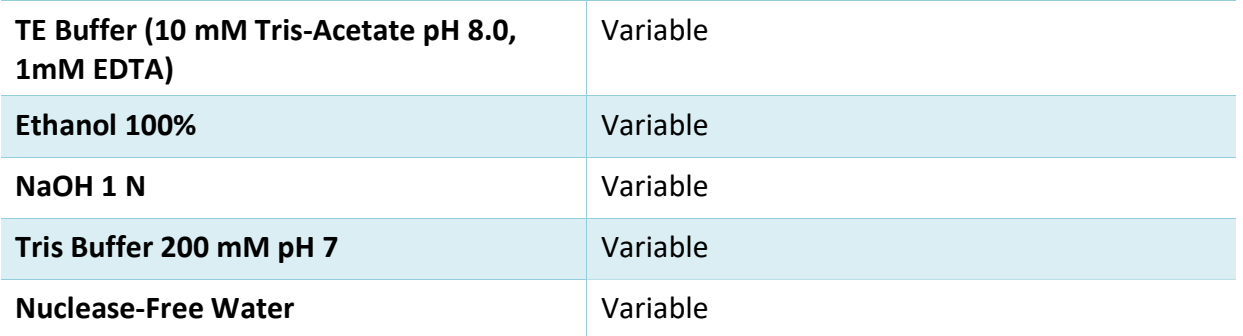

On receipt and between each use, these reagents should be stored based on supplier recommendations.

# Required equipment:

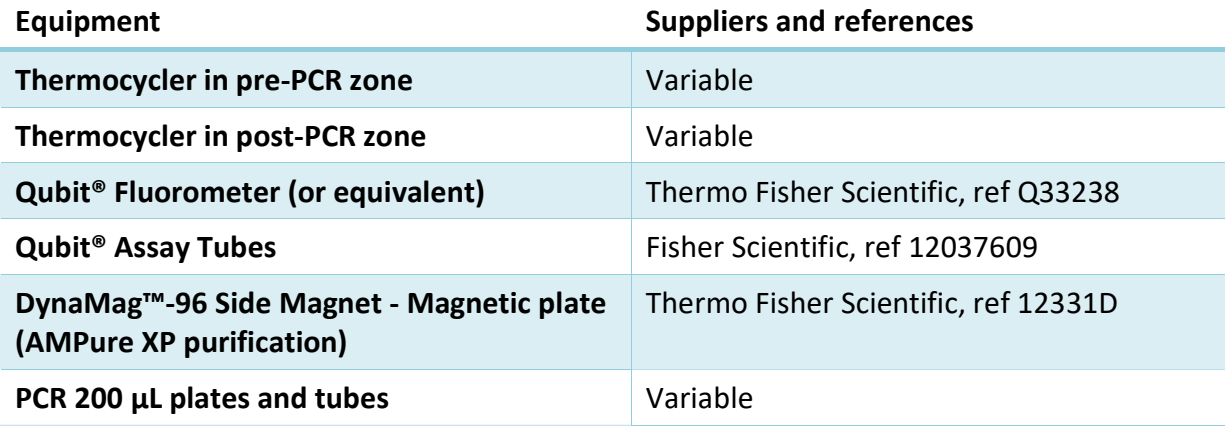

# Before starting

#### Biological samples

The GENEXPATH LymphoTranscript test is used to prepare sequencing libraries from total RNA extractions of tumour biopsies or human cell lines. This test is only applicable to Non-Hodgkin lymphomas.

These samples may be fresh, frozen or formalin-fixed, paraffin-embedded (FFPE).

To extract RNA from fixed tissues, we recommend using the kit Promega Maxwell® RSC RNA FFPE (Promega, ref AS1440 and AS4500).

The amount of RNA to be analysed should be between 50 and 500 ng, in a volume of 2,5 µL. If the concentration of the solutions to be analysed is too high, this RNA can be diluted in nuclease-free water.

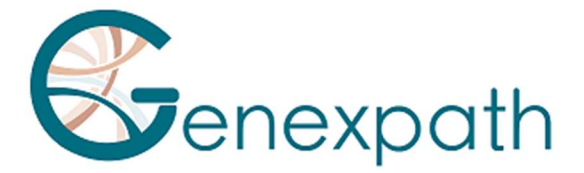

# Programming the thermocyclers

To limit the risks of contamination, use two thermocyclers, one in the pre-PCR zone and one in the post-PCR zone.

Two programmes are required:

- o The first is for the first three steps of the protocol: reverse transcription of RNA to cDNA, hybridization of oligonucleotide probes, and ligation. It must be run on the thermocycler located in the pre-PCR zone.
- o The second is used to amplify ligation products and incorporate the barcodes and adapters required for sequencing. It must be run on the thermocycler located in the post-PCR zone.

#### Programme 1: Pre-PCR

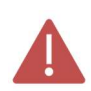

As the reaction volumes are small, ensure that the temperature of the thermocycler's heated lid remains high (95°C) at all steps of the programme to avoid evaporation.

Breaks at 4°C are provided between the different programme steps to add the required reagents.

#### Step 1: Reverse transcription of RNA to cDNA.

- Heated lid: 95°C
- $\geqslant$  10 minutes 25°C
- $\triangleright$  60 minutes at 42 $\degree$ C
- $\geqslant$  5 minutes 85°C
- 4°C infinite

#### Step 2: Hybridization of probes.

- $\blacktriangleright$  Heated lid: 95°C
- $\geqslant$  2 minutes 95°C
- $\geq$  60°C infinite (1 hour of hybridization)

#### Step 3: Ligation.

- $\blacktriangleright$  Heated lid: 95°C
- $\geq$  54°C infinite (distribution of ligation mix)
- $\geqslant$  15 minutes 54°C
- $\geqslant$  5 minutes 98°C
- $\triangleright$  4°C infinite

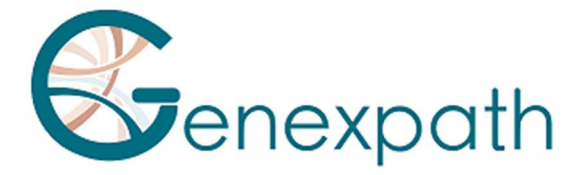

#### Programme 2: PCR.

- $\triangleright$  Heated lid: 95°C
- $\geqslant 6$  minutes 94°C
- 35 x (30 seconds 94°C; 30 seconds 58°C; 30 seconds 72°C)
- $\geq 4$  minutes 72°C
- 4°C infinite

# Detailed protocol

#### Step 1: Reverse transcription

This step must be completed in the pre-PCR zone.

#### Required reagents.

- 5X Vilo reaction mix, 10X super script (SuperScript Vilo cDNA Synthesis Kit), nucleasefree water, total RNA extraction to test (25 to 250 ng/µL).

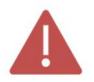

It is recommended to carry out the entire procedure in 200 µL PCR plates or tubes.

#### Reverse transcription.

- Thaw the following reagents, then keep them on ice or in a cooling rack: 5X Vilo reaction mix and 10X super script.
- Prepare a reverse transcription mix. For each sample, mix (for a total volume of 3 µL per reaction):

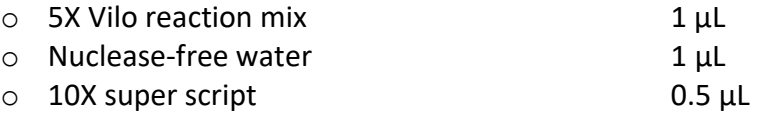

- Distribute this mix in 200  $\mu$ L PCR tubes (2.5  $\mu$ L per tube) kept on ice or in a cooling rack:
- Add 2.5 µL of each of the total RNA solutions to the different tubes.
- Vortex, centrifuge briefly.
- Place the tubes in the thermocycler in the pre-PCR zone, and proceed to step 1 of the Pre-PCR programme (Reverse transcription of RNA to cDNA).

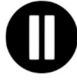

Then proceed directly to step 2, or keep the ligation products between -25°C and - 15°C.

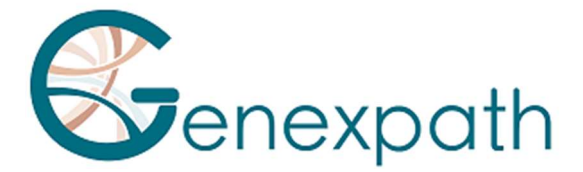

# Step 2: Hybridization of probes.

This step must be completed in the pre-PCR zone.

#### Required reagents.

- GENEXPATH LymphoTranscript probe mix (GEP-LTPM), SALSA MLPA Buffer.

#### Hybridization of probes.

- At the end of step 1, when the thermocycler temperature has dropped to  $4^{\circ}$ C, remove the tubes, centrifuge them briefly, and place them on ice or in a cooling rack.
- Thaw the Salsa MLPA buffer and the **GENEXPATH LymphoTranscript** probe mix, then keep them on ice or in a cooling rack.
- Prepare a hybridization mix. For each sample, mix (for a total volume of 3 µL per reaction):

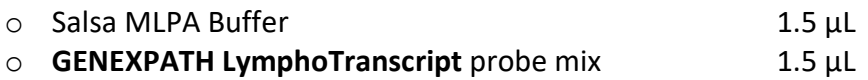

- Vortex, centrifuge briefly.
- Add 3 µL of this mix to each cDNA tube.
- Centrifuge briefly.
- Place the tubes back in the thermocycler.
- Check the temperature of the heated lid (95°C).
- Proceed to step 2 of the pre-PCR programme (hybridization of probes).

#### Step 3: Ligation.

This step must be completed in the pre-PCR zone.

#### Required reagents.

- SALSA Ligase Buffer A, SALSA Ligase Buffer B, SALSA Ligase 65, nuclease-free water.

#### Ligation.

- 15 minutes before the end of step 2, thaw SALSA Ligase Buffer A and SALSA Ligase Buffer B and keep them on ice or in a cooling rack.
- Place the Salsa Ligase 65 enzyme on ice or in a cooling rack.

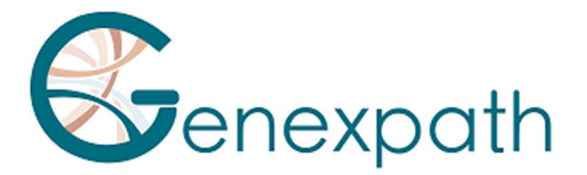

- Prepare a ligation mix. For each sample, mix (for a total volume of 32 µL per reaction):

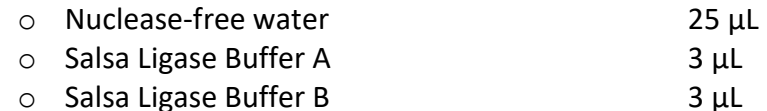

- Vortex, centrifuge briefly
	- o Salsa Ligase 65 1 µL
- Vortex, centrifuge briefly.
- After 60 minutes of incubation, proceed to step 3 of the pre-PCR programme (ligation).
- Lower the temperature of the heated block to 54°C.
- Add 32 µL of the ligation mix directly to each tube, without removing them from the heated block.
- After distributing the mix, proceed to the next step of the programme (15 minutes at 54°C, 5 minutes at 98°C).

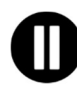

At the end of this step, when the temperature of the PCR block drops to 4°C, immediately proceed to step 4 (PCR amplification) or freeze the ligation products (between -25°C and -15°C).

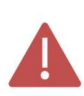

After this step, do not keep products at higher temperatures (e.g. 4°C or room temperature) to avoid non-specific ligations which could result from residual enzyme activity.

# Step 4: Amplification and incorporation of barcodes and adapters.

In this step, the ligation products are amplified by PCR thanks to additional tails at the end of the probes. These amplifications are carried out using pairs of primers supplied in the GENEXPATH LymphoTranscript barcode tubes (GEP-BC-xxx).

To allow analysis of several samples in the same FlowCell, the PCR 3' primer has a molecular barcode which will be recognised by the demultiplexing algorithm of the GENEXPATH RT-MIS platform.

To carry out the internal control with GAPDH probes, two different PCR are completed, so you must double the number of tubes. For a given sample, you must use the same barcode number GEP-BC-xxx and GEP-BCC-xxx for information analysis. So you must add, for each sample, in one tube the barcode GEP-BC-xxx and in the other the associated barcode GEP-BCC-xxx.

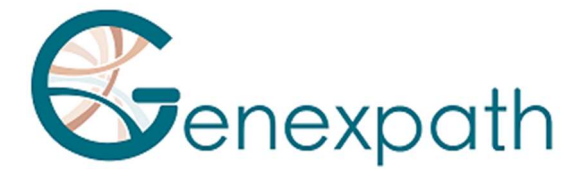

#### Required reagents.

- GENEXPATH LymphoTranscript barcodes (GEP-BC-xxx), GENEXPATH LymphoTranscript GAPDH barcodes (GEP-BCC-xxx), Red'y' Star PCR Mix, nuclease-free water.

#### Amplification.

Prepare an amplification mix in the pre-PCR zone. For each sample, mix (for a total volume of 18 µL per reaction):

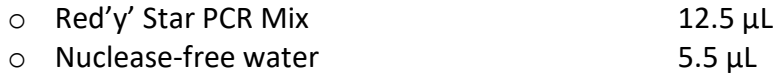

- Vortex, centrifuge briefly.
- Distribute 18 µL of this amplification mix in the different wells in a PCR plate.
- Add 5 µL of ligation products generated in step 3 to each of the wells.
- Add 2 µL of GENEXPATH LymphoTranscript barcode (GEP-BC-xxx or GEP-BCC-xxx depending on test).

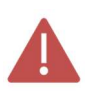

Use different GEP-BC-xxx barcodes for each tested sample, but for the same sample, use the same number for GEP-BC-xxx and GEP-BCC-xxx.

- Place the plate in the thermocycler in the post-PCR zone.
- Start programme 2 (PCR).

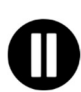

At the end of the programme, when the temperature of the thermocycler drops to 4°C, quickly proceed to step 5 (purification) or freeze the amplification products between -25°C and -15°C.

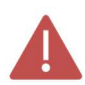

Do not keep these products at higher temperatures for a long period (e.g. 4°C in the thermocycler or at room temperature).

#### Step 5: Purification and assay of sequencing libraries

At the end of the amplification step, the sequencing libraries should be purified to eliminate PCR primers and unincorporated nucleotides. This purification uses AMPure XP magnetic beads. The libraries should be assayed via fluorimetry before loading in the sequencer.

#### Required reagents.

Ethanol 100%, nuclease-free water, AMPure XP beads, TE buffer (10 mM Tris-Acetate pH 8.0, 1 mM EDTA), Qubit® dsDNA HS Assay.

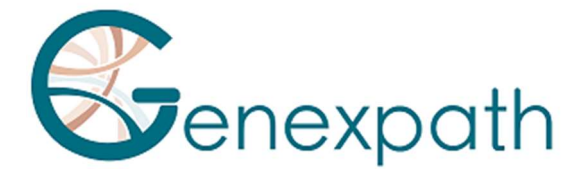

# Step 5.a: Purification of sequencing libraries.

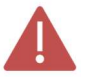

#### Ensure that the beads are completely re-suspended before use.

- Purify 25 µL of PCR products with 45 µL of AMPure XP beads (following manufacturer recommendations).
- Elute the purified PCR products in 50 µL of TE buffer.

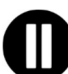

#### After purification, the libraries can be stored between -25°C and -15°C before sequencing.

#### Step 5.b: Assay of sequencing libraries.

- Assay 10 µL of each sequencing library via fluorimetry (Qubit dsDNA HS Assay kit, as per supplier recommendations).

# Step 6: Dilution, pooling, and sequencing of libraries

After purification, the GENEXPATH LymphoTranscript libraries must be diluted, pooled, and loaded in the sequencer.

For optimal results, a minimum of  $10<sup>5</sup>$  sequences should be read for each sample. Unlike most classic sequencing libraries, the reading of molecular barcodes required

for demultiplexing **GENEXPATH LymphoTranscript** sequences takes place during read1. These sequences are therefore not demultiplexed automatically by the sequencer and will be saved in "Undetermined" FASTQ files. Demultiplexing is carried out using the specific algorithm provided on the GENEXPATH RT-MIS platform.

#### Required reagents..

- GENEXPATH LymphoTranscript sequencing primer (GEP-SP-001), GENEXPATH LymphoTranscript control sequencing primers (GEP-SP-002) (if internal control completed), Illumina sequencing reagents.

#### Sequencing on an Illumina MiSeq sequencer

For detailed information about dilution and denaturation of libraries, preparation of the sequencing primer, the injection sheet and the start of sequencing, refer to the Illumina guide to the MiSeq system.

- Step 6.a: Dilution and pooling of libraries
- Dilute each GENEXPATH LymphoTranscript library at a concentration between 2 nM and 4 nM, considering an average amplified fragment size of 150 pb.
- Pool GENEXPATH LymphoTranscript libraries in the equivalent volume.

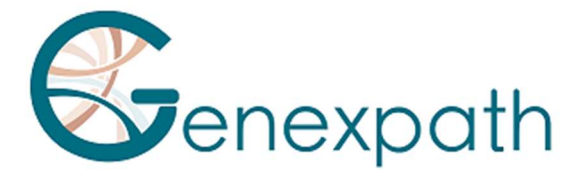

- If other libraries are sequenced on the same FlowCell, adjust the concentrations of different pools, then combine them to obtain the desired sequence numbers (minimum 10<sup>5</sup> sequences for each GENEXPATH LymphoTranscript library).

Example: For a pool of 10 GENEXPATH LymphoTranscript libraries requiring 1 M sequences  $(10<sup>5</sup>$  sequences for each library), sequenced with a pool of libraries B at the same concentration and requiring 3 M sequences, pool  $1 \mu L$  of the GENEXPATH LymphoTranscript libraries pool and 3 µL of the pool of libraries B.

- Step 6.b: Denaturation and dilution of the libraries pool
- Denature and dilute the final pool based on recommendations in the Illumina guide to the MiSeq system, to obtain a final load concentration of 8 to 10 pM.
	- Step 6.c: Preparation of the sequencing primer
- If the GENEXPATH LymphoTranscript libraries pool is sequenced alone, dilute  $3 \mu L$  of each GENEXPATH LymphoTranscript sequencing primer (GEP-SP-001 and GEP-SP-002, if internal control) in a final volume of 600 µL of HT1 buffer, then place this 600 µL in well 18 of the MiSeq reagent cartridge.
- If the GENEXPATH LymphoTranscript libraries pool is loaded with other libraries sequenced using Illumina sequencing primers, pipette the entire content of well 12 (around 600  $\mu$ L), add 3  $\mu$ L of each GENEXPATH LymphoTranscript sequencing primer (GEP-SP-001 and GEP-SP-002 if internal control), then place this mix in well 18 of the cartridge.
	- Step 6.d: Preparation of the injection sheet
- If the **GENEXPATH LymphoTranscript** library is sequenced alone, create the injection sheet to generate FASTQ files with 120 cycles in read 1.
- If GENEXPATH LymphoTranscript libraries are combined with other sequencing libraries, generate the injection sheet using the usual parameters, without entering the GENEXPATH LymphoTranscript samples.
- Specify the use of custom during run setup (with Local Run Manager on the Create Run page. In manual run mode, on the Run Setup screen).

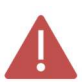

In all cases, ensure that read 1 is carried out with a minimum of 120 cycles and the use of custom sequencing primer is specified.

- In all cases, the GENEXPATH LymphoTranscript library sequences will not be demultiplexed by the sequencer but will be saved in an "Undetermined" FastQ file, which will then be loaded on the GENEXPATH RT-MIS platform.

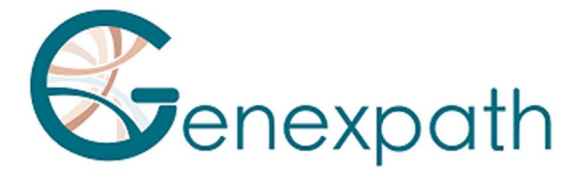

- Step 6.e: Start of sequencing
- Start sequencing by following the procedure described in the Illumina guide to the MiSeq system.

#### Sequencing on an Illumina NextSeq 500/550 platform

For detailed information about dilution and denaturation of libraries, preparation of the sequencing primer, the injection sheet and the start of sequencing, refer to the Illumina guide to the NextSeq system.

- Step 6.a: Dilution and pooling of libraries
- Dilute each GENEXPATH LymphoTranscript library at a concentration between 0.5 nM and 4 nM, considering an average amplified fragment size of 150 pb.
- Pool GENEXPATH LymphoTranscript libraries in the equivalent volume.
- If other libraries are sequenced on the same FlowCell, adjust the concentrations of different pools, then combine them to obtain the desired sequence numbers (minimum 10<sup>5</sup> sequences for each GENEXPATH LymphoTranscript library).

Example: For a pool of 10 GENEXPATH LymphoTranscript libraries requiring 1 M sequences  $(10<sup>5</sup>$  sequences for each library), sequenced with a pool of libraries B at the same concentration and requiring 3 M sequences, pool 1  $\mu$ L of the GENEXPATH LymphoTranscript libraries pool and 3 µL of the pool of libraries B.

- Step 6.b: Denaturation and dilution of the libraries pool
- Denature and dilute the final pool based on recommendations in the Illumina guide to the NextSeq system, to obtain a final load concentration of 0.8 pM to 1 pM.
	- Step 6.c: Preparation of the sequencing primer
- If the GENEXPATH LymphoTranscript libraries pool is sequenced alone, dilute 6 µL of each GENEXPATH LymphoTranscript sequencing primer (GEP-SP-001 and GEP-SP002, if internal control) in a final volume of 2000 µL of HT1 buffer, then place this 2 mL in well 7 of the MiSeq reagent cartridge.
- If the GENEXPATH LymphoTranscript libraries pool is combined with other libraries sequenced using Illumina sequencing primers, pipette the entire content of well 20 (around 2 mL), add 6 µL of each GENEXPATH LymphoTranscript sequencing primer (GEP-SP-001 and GEP-SP-002 if internal control), then place this mix in well 7 of the cartridge.

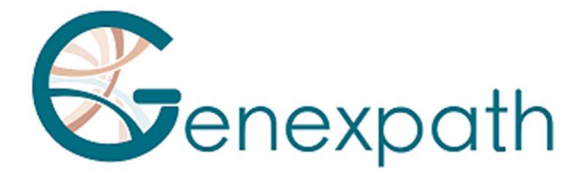

- Step 6.d: Preparation of the injection sheet
- If the **GENEXPATH LymphoTranscript** library is sequenced alone, create the injection sheet to generate FASTQ files with 120 cycles in read 1.
- If GENEXPATH LymphoTranscript libraries are combined with other sequencing libraries, generate the injection sheet using the usual parameters, without entering the GENEXPATH LymphoTranscript samples.
- Specify the use of custom during run setup (with Local Run Manager on the Create Run page. In manual run mode, on the Run Setup screen).

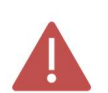

In all cases, ensure that read 1 is carried out with a minimum of 120 cycles and the use of custom sequencing primer is specified.

In all cases, the GENEXPATH LymphoTranscript library sequences will not be demultiplexed by the sequencer but will be saved in the four "Undetermined" FastQ file, which will then be loaded on the GENEXPATH RT-MIS platform.

- Step 6.e: Start of sequencing
- Start sequencing by following the procedure described in the Illumina guide to the NextSeq system.

#### Step 7: Results analysis

The sequence files generated by the Illumina sequencing platform (MiSeq or NextSeq) in FastQ format must be analysed using the GENEXPATH RT-MIS software available via the customer space at the following address: https://connect.genexpath.com/.

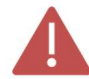

To help download the FastQ file, it should not be decompressed (fastq.gz).

This software is a comprehensive bioinformatics solution which includes different data processing algorithms. It carries out demultiplexing to assign sequences to each sample. It then precisely identifies the gene expression markers and quantifies them.

The GENEXPATH LymphoTranscript test is based on quantification of specific markers characterising the presence or absence of chromosome translocations.

GENEXPATH RT-MIS generates concise and transparent reports, from implementation of sequencing reactions to automated analysis of sequencing results.

GENEXPATH RT-MIS requires sequencing files to be loaded in FASTQ format, as well as the list of barcodes used during testing.

GENEXPATH RT-MIS assesses the sequencing quality of each sample by quantifying the number of reads identified and the number of UMI (unique molecular identifiers) detected.

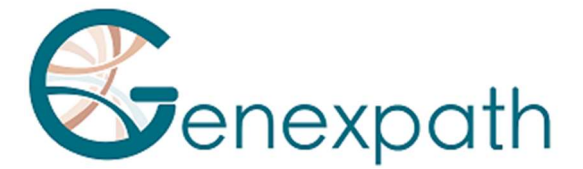

For each sample, GENEXPATH RT-MIS generates an analysis report indicating the presence or absence of a fusion transcript, the number of reads and UMI obtained, as well as a bibliography reference corresponding to the transcript (if a fusion has been detected). This data can be downloaded.

GENEXPATH RT-MIS includes a user guide directly accessible online to explain how to use the tool, to describe all generated results and explain the presentation of results.

The company GENEXPATH does not permanently store results generated by the software GENEXPATH RT-MIS. The data must be downloaded directly after each analysis and saved by the user in their document management system.

# Limits of the procedure

- The LymphoTranscript test was developed based on data from the literature to detect the most frequent fusion transcripts in patients with sarcoma. It is intended for FFPE use or frozen samples, possibly obtained from needle biopsies.

- A low amount of RNA or a low quality sample may cause an uninterpretable result.

- Sequencing must be performed with Illumina technology sequencers (Miseq and NextSeq).

# Bibliography

Detection of gene fusion transcripts in peripheral T-cell lymphoma using a multiplexed targeted sequencing assay. Drieux et al., J Mol Diagn. 2021

#### Symbol table

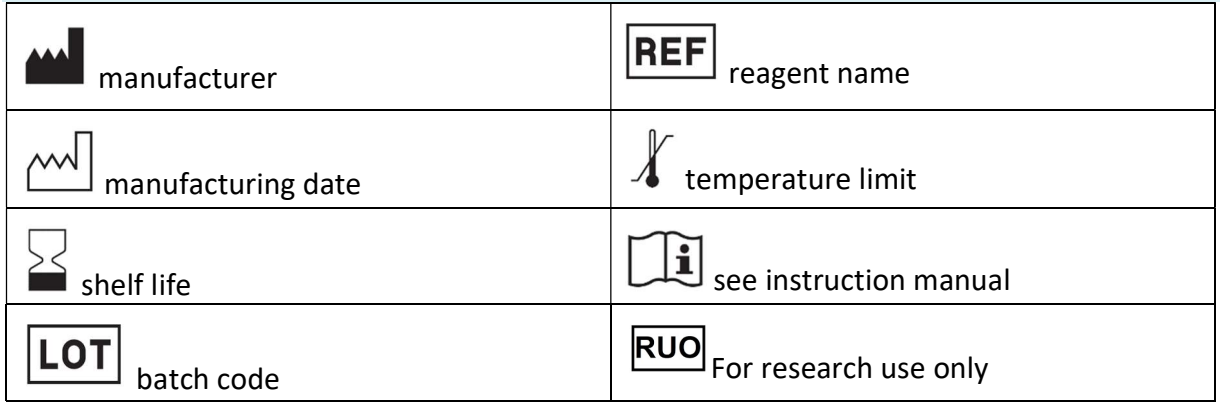

#### **Notes**

GENEXPATH LymphoTranscript reagents are protected by intellectual property rights and cannot be modified, reproduced, sold, or transferred without the manufacturer's permission.

Information in this document is likely to change.

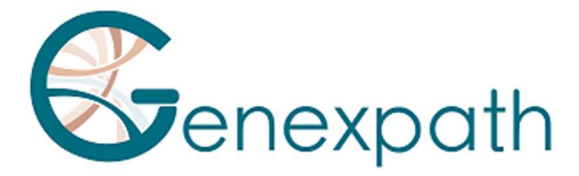

# FRANCAIS

# Notice d'utilisation GENEXPATH LymphoTranscript

# Précautions d'utilisation

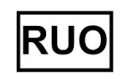

Pour de la recherche uniquement Il est réservé à un usage professionnel.

Prendre connaissance de l'ensemble des informations portées sur la présente notice avant utilisation.

Contacts :

Fabricant : GENEXPATH

+33 (0)2.78.08.98.69

113 avenue des Martyrs de la Résistance

76100 Rouen - France

contact@genexpath.com

support@genexpath.com

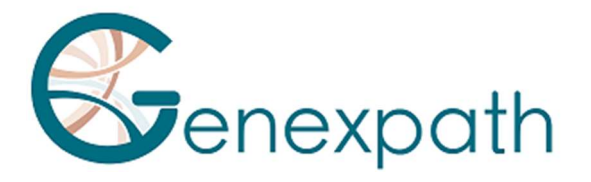

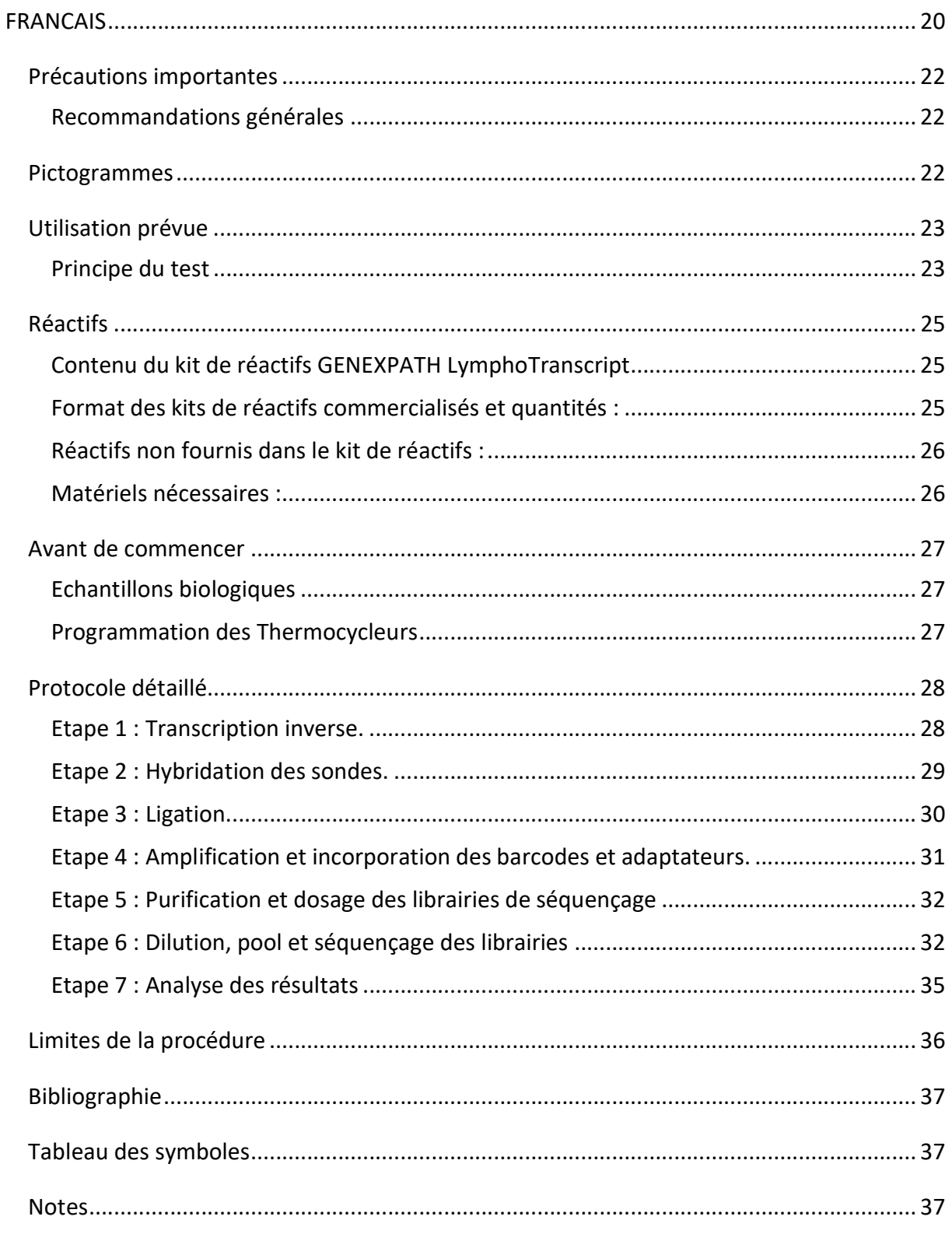

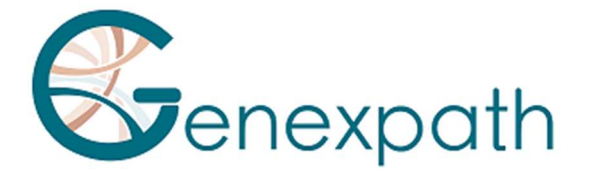

# Précautions importantes

# Recommandations générales

- Utilisable pour de la recherche uniquement.
- Respecter les bonnes pratiques de laboratoires relatives aux manipulations de produits de PCR (porter une blouse et des gants jetables, délimiter des zones dédiées pré et post PCR, utiliser des cônes à filtre).
- Prendre également des précautions afin d'éviter les contaminations par des nucléases susceptibles d'induire une dégradation des ARN et des ADN (utiliser des consommables et des réactifs nuclease-free).
- S'assurer que les thermocycleurs sont en bon état de fonctionnement et calibrés suivant les recommandations du constructeur.
- Il est particulièrement important de ne pas substituer les réactifs non fournis dans le kit, en particulier les tampons et enzymes utilisés aux étapes de transcription inverse, ligation et amplification par PCR. Les temps et températures d'incubation ainsi que les volumes et concentrations doivent également être respectés.
- Les réactifs **GENEXPATH LymphoTranscript** sont destinés uniquement à une utilisation sur les plateformes de séquençage Miseq ou Nextseq 500/550 d'Illumina.
- Les fiches de données de sécurité sont disponibles sur l'espace utilisateur.
- Si l'utilisateur détecte des erreurs dans les instructions fournies : adressez un e-mail à contact@genexpath.com.
- Tout incident grave survenu en lien avec le dispositif doit nous être notifié à l'adresse contact@genexpath.com.

# Pictogrammes

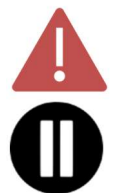

Points importants et étapes critiques du protocole pouvant compromettre la qualité des résultats.

Etapes où le protocole peut être suspendu.

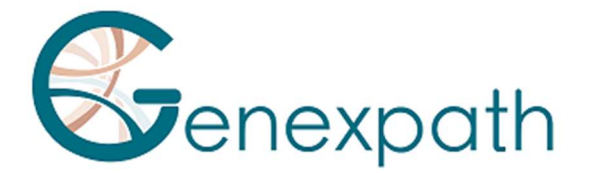

# Utilisation prévue

Ce protocole est destiné à la mise en œuvre du test GENEXPATH LymphoTranscript. Il permet de préparer des librairies de séquençage destinées aux séquenceurs Illumina de type MiSeq ou NextSeq 500/550.

Les fichiers fastQ générés à l'aide de ce test contiennent des données relatives au comptage de séquences correspondant à la présence éventuelle d'un transcrit de fusion, c'est-à-dire à la ligation de deux sondes et à leur amplification.

Ils sont analysables grâce au logiciel GENEXPATH RT-MIS qui héberge une application de démultiplexage de séquences spécifique.

Ce test permet, par l'étude de 69 gènes, la détection de transcrits de fusion retrouvés dans 7 types de lymphomes T non hodgkiniens.

# Principe du test

Le test GENEXPATH LymphoTranscript repose sur une méthode de RT-PCR dépendante de ligation (LD-RT-PCR). Cette technique semi-quantitative permet de détecter des translocations chromosomiques à l'aide de couples de sondes oligo-nucléotidiques spécifiques. Un couple de sondes pour un gène de contrôle (GAPDH) est inclus dans le mix de sondes du test permettant ainsi de réaliser un contrôle interne à votre expérience.

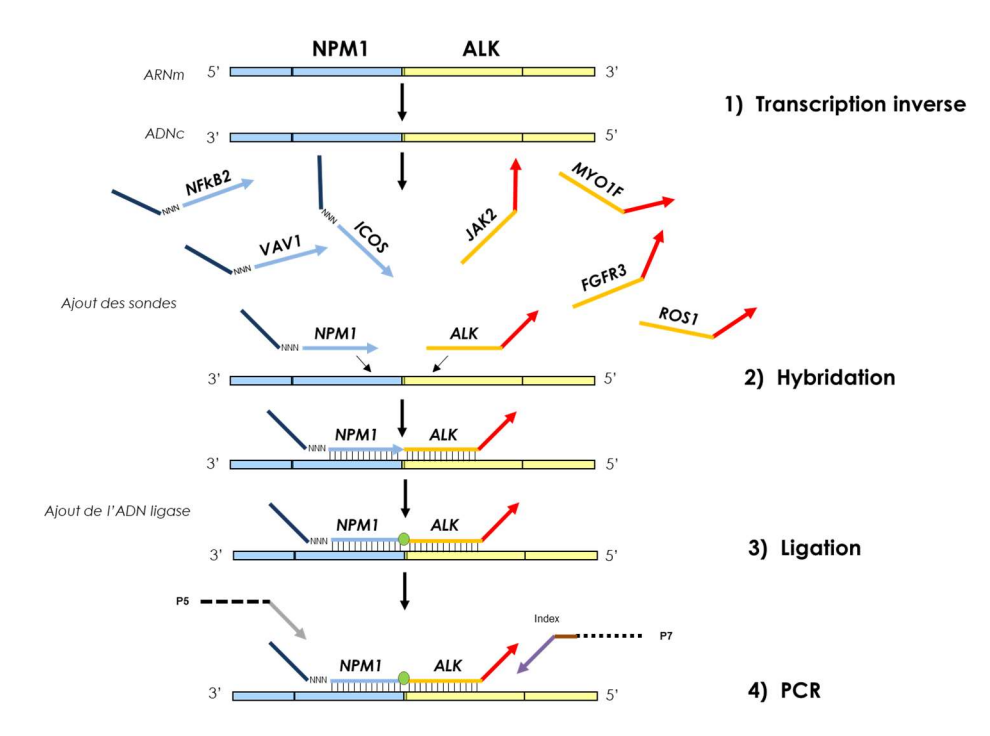

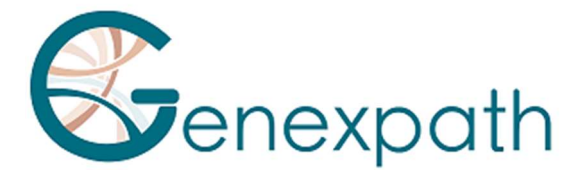

A partir d'un extrait d'ARN total, quatre étapes sont suffisantes pour obtenir les librairies.

Une étape de transcription inverse (RT).

Une étape d'hybridation des sondes oligo-nucléotidiques spécifiques.

Une étape de ligation.

Une étape d'amplification par PCR.

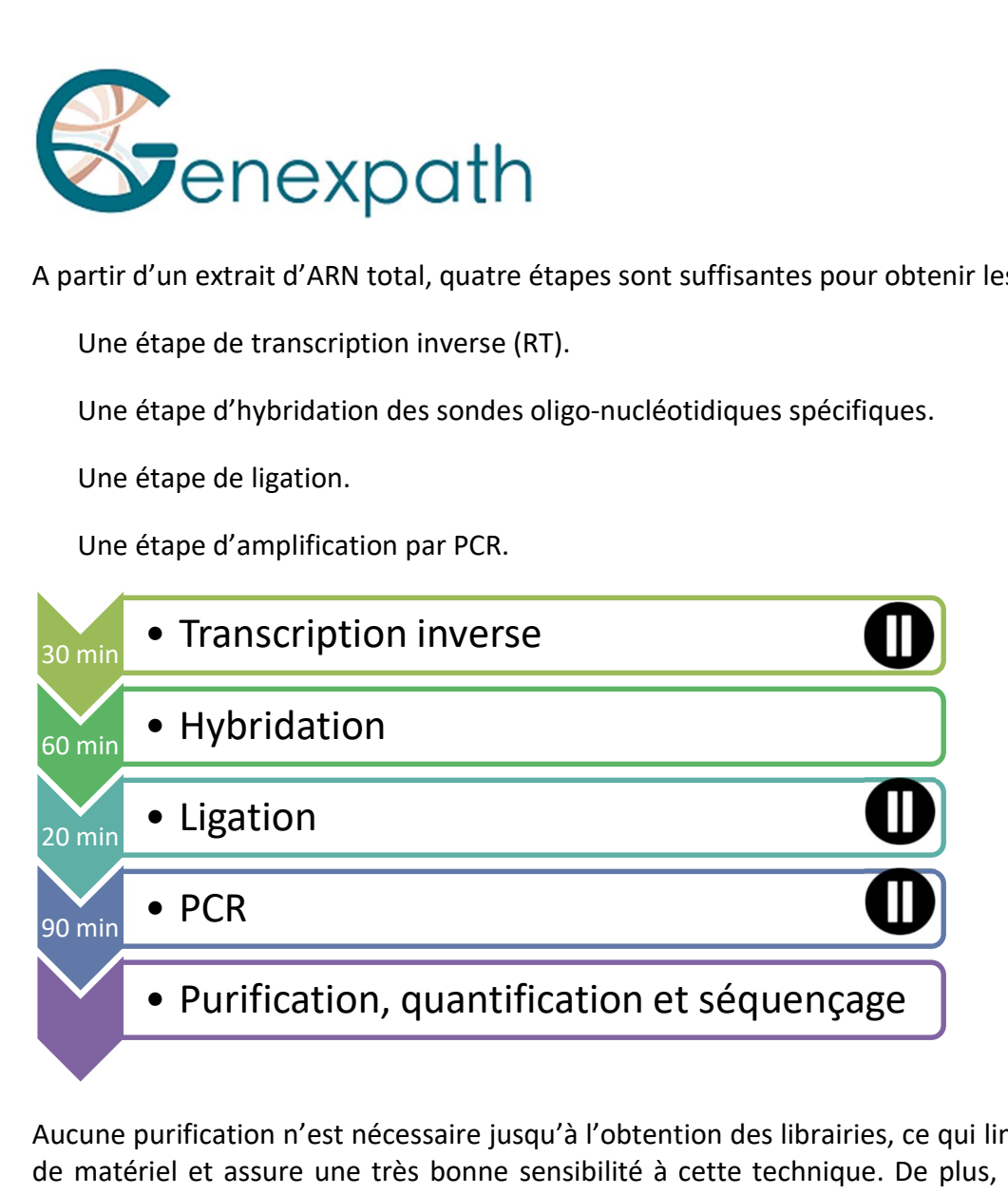

Aucune purification n'est nécessaire jusqu'à l'obtention des librairies, ce qui limite les pertes de matériel et assure une très bonne sensibilité à cette technique. De plus, les séquences génétiques ciblées par les sondes sont particulièrement courtes (entre 40 et 60 bases) ce qui assure une très bonne robustesse vis-à-vis de la dégradation des ARN.

La LD-RT-PCR est donc une approche particulièrement adaptée à l'analyse d'échantillons biologiques difficiles comme les biopsies tissulaires fixées et incluses en paraffine.

Pour chaque échantillon, environ 10<sup>5</sup> séquences sont suffisantes pour obtenir un profil d'expression analysable, ce qui permet de tester un grand nombre d'échantillons en parallèle sur une même FlowCell de séquençage. Pour optimiser les coûts les librairies GENEXPATH LymphoTranscript peuvent également être chargées en même temps que d'autres librairies de séquençage, générées par d'autres méthodes.

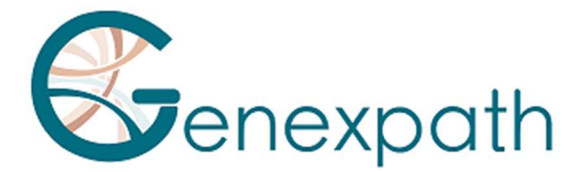

# Réactifs

# Contenu du kit de réactifs GENEXPATH LymphoTranscript

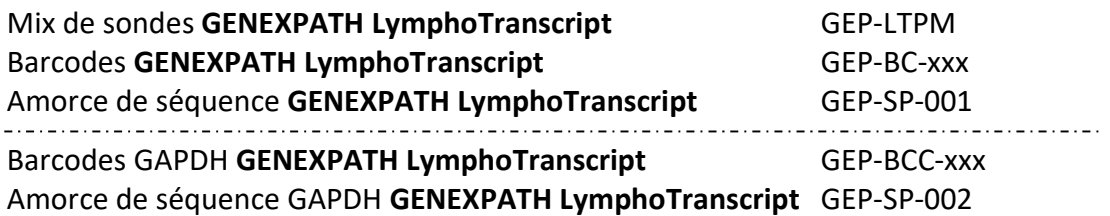

#### XXX : n° de barcode

A réception, ces réactifs doivent être conservés entre -25°C et -15°C. Ils sont prêts à l'emploi et n'ont pas besoin d'être dilués. La durée de vie des réactifs est de 1 an. Remettre dans les conditions de stockage immédiatement après utilisation. Ne pas utiliser les réactifs après leur date de péremption indiquée sur l'étiquette.

# Format des kits de réactifs commercialisés et quantités :

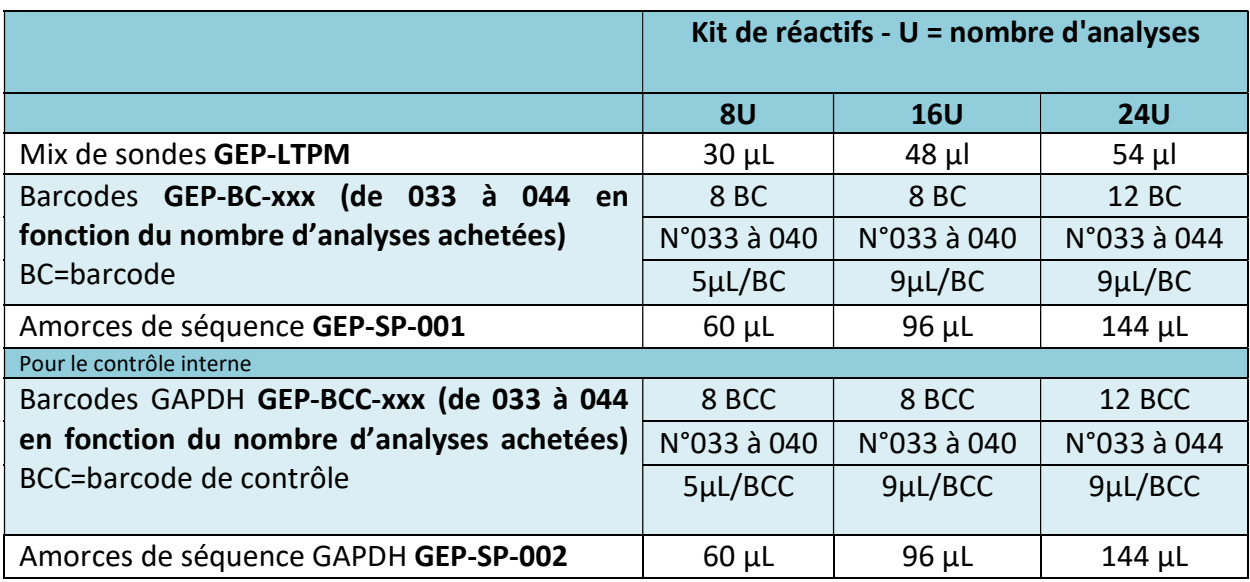

Les réactifs sont fournis en quantité plus importante que le besoin réel. A l'issue du nombre d'analyses commandées, ils doivent être jetés. Si une nouvelle commande est passée, les réactifs seront livrés en conséquence.

Pour un kit de réactifs de plus de 8 analyses, chaque barcode sera à utiliser pour 2 analyses différentes.

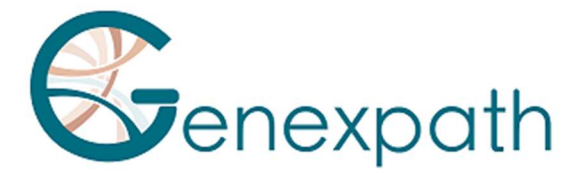

# Réactifs non fournis dans le kit de réactifs :

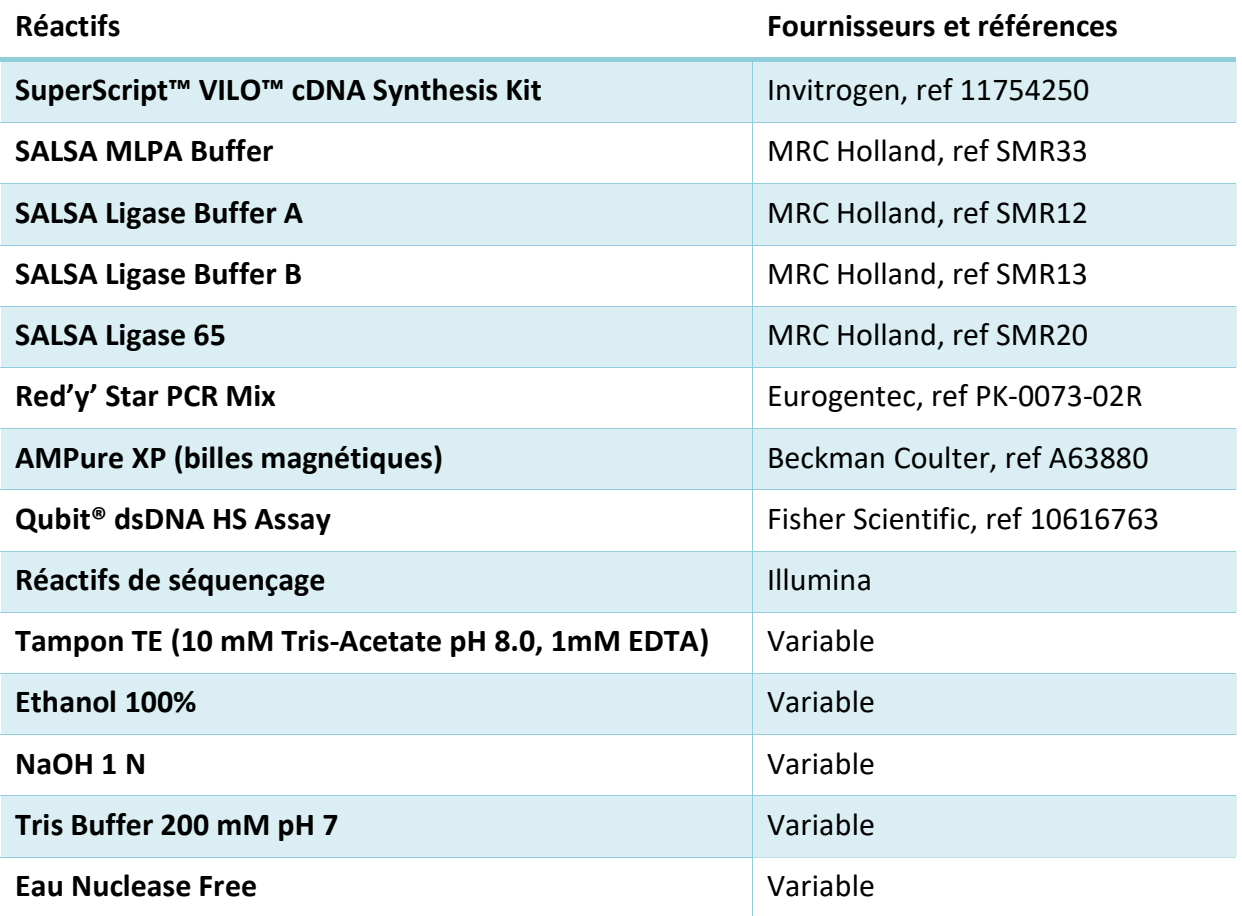

A réception et entre chaque utilisation, ces réactifs doivent être conservés en suivant les recommandations des différents fournisseurs.

# Matériels nécessaires :

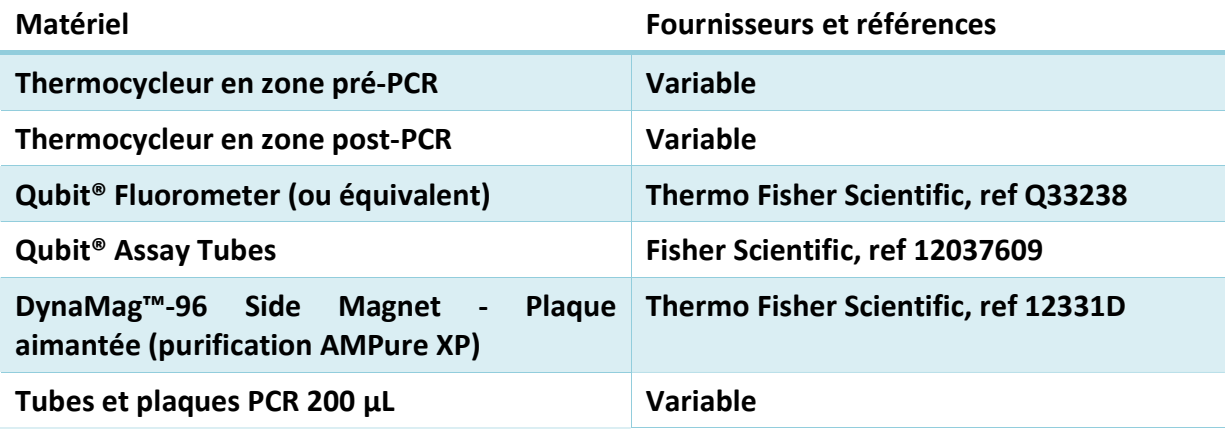

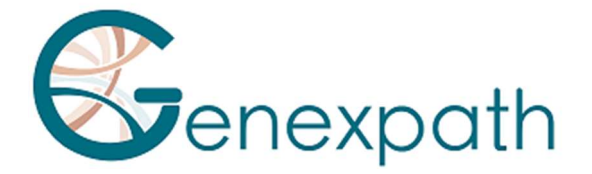

# Avant de commencer

# Echantillons biologiques

Le test GENEXPATH LymphoTranscript permet de préparer des librairies de séquençage à partir d'ARN totaux extraits de biopsies tumorales ou de lignées cellulaires d'origine humaine. Ce test est exclusivement applicable aux lymphomes non-Hodgkiniens.

Ces échantillons peuvent être frais, congelés ou fixés au formol et inclus en paraffine (FFPE).

Pour l'extraction des ARN à partir de tissus fixés, il est recommandé d'utiliser le kit Promega Maxwell® RSC RNA FFPE (Promega, ref AS1440 et AS4500).

La quantité d'ARN à analyser doit être comprise entre 50 et 500 ng, dans un volume de 2,5 µL. Si la concentration des solutions à analyser est trop élevée, ces ARN peuvent être dilués en eau nuclease free.

# Programmation des Thermocycleurs

Pour limiter les risques de contamination, utiliser deux thermocycleurs, un en zone pré-PCR et un en zone post-PCR.

Deux programmes sont nécessaires :

- Le premier permet de réaliser les trois premières étapes du protocole : transcription inverse des ARN en ADNc, hybridation des sondes oligo-nucléotidiques, et ligation. Il doit être mis en œuvre dans le thermocycleur situé en zone pré-PCR.
- Le second permet d'amplifier les produits de ligation et d'incorporer les barcodes et adaptateurs nécessaires au séquençage. Il doit être mis en œuvre dans le thermocycleur situé en zone post-PCR.

#### Programme 1 : Pré PCR

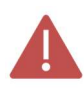

Les volumes réactionnels étant faibles, s'assurer que la température du couvercle chauffant du thermocycleur reste à un niveau élevé (95°C) à toutes les étapes du programme pour éviter l'évaporation.

Des plages de pauses à 4°C sont prévues entre les différentes étapes du programme pour permettre l'ajout des réactifs nécessaires.

#### Etape 1 : Transcription inverse des ARN en ADNc.

- $\triangleright$  Couvercle chauffant : 95°C
- $\geqslant 10$  minutes 25°C
- $\geqslant$  60 minutes à 42 °C
- $\geqslant$  5 minutes 85°C
- $\geq 4^{\circ}$ C infini

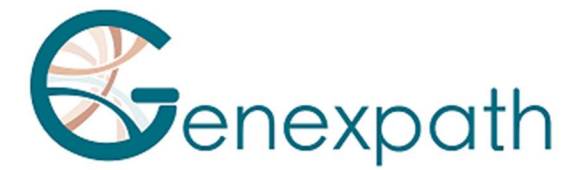

#### Etape 2 : Hybridation des sondes.

- $\triangleright$  Couvercle chauffant : 95°C
- $\geqslant$  2 minutes 95°C
- 60°C infini (1h d'hybridation)

#### Etape 3 : Ligation.

- Couvercle chauffant : 95°C
- $\geq$  54°C infini (distribution du mix de ligation)
- $\geqslant$  15 minutes 54°C
- $\geqslant$  5 minutes 98°C
- $\triangleright$  4°C infini

#### Programme 2 : PCR.

- $\triangleright$  Couvercle chauffant : 95°C
- $\geqslant 6$  minutes 94°C
- 35 x (30 secondes 94°C ; 30 secondes 58°C ; 30 secondes 72°C)
- $\triangleright$  4 minutes 72°C
- $\triangleright$  4°C infini

# Protocole détaillé

#### Etape 1 : Transcription inverse.

Cette étape doit être réalisée en zone pré-PCR.

#### Réactifs nécessaires.

- 5X Vilo reaction mix, 10X super script (SuperScript Vilo cDNA Synthesis Kit), eau nucléase free, extrait d'ARN totaux à tester (25 à 250 ng/ µL).

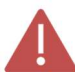

#### Il est recommandé de réaliser l'ensemble de la procédure dans des tubes ou des plaques de PCR de 200 µL.

#### Transcription inverse.

- Décongeler les réactifs suivants puis les conserver sur la glace ou sur un portoir réfrigérant : 5X Vilo reaction mix et 10X super script.
- Préparer un mix de transcription inverse. Pour chaque échantillon, mélanger (pour un volume total de 3 µL par réaction) :

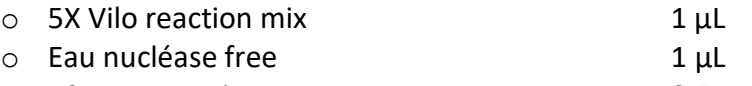

o 10X super script 0.5 uL

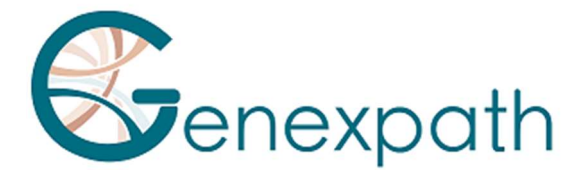

- Distribuer ce mix dans des tubes PCR de 200 µL (2,5 µL par tube) conservés sur la glace ou sur un portoir réfrigérant.
- Ajouter 2,5 µL de chacune des solutions d'ARN total dans les différents tubes.
- Vortexer, centrifuger brièvement.
- Placer les tubes dans le thermocycleur situé en zone pré-PCR et procéder à l'étape 1 du programme Pré-PCR (Transcription inverse des ARN en ADNc).

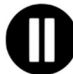

Procéder ensuite directement à l'étape 2 ou conserver les produits de ligations entre -25°C et -15°C.

#### Etape 2 : Hybridation des sondes.

Cette étape doit être réalisée en zone pré-PCR.

#### Réactifs nécessaires.

- Mix de sondes **GENEXPATH LymphoTranscript** (GEP- LTPM), SALSA MLPA Buffer

#### Hybridation des sondes.

- A l'issue de l'étape 1, lorsque la température du thermocycleur est redescendue à 4°C, sortir les tubes, les centrifuger brièvement, et les placer sur la glace ou sur un portoir réfrigérant.
- Décongeler le tampon Salsa MLPA buffer et le Mix de sondes GENEXPATH LymphoTranscript, puis les conserver sur la glace ou sur un portoir réfrigérant.
- Préparer un mix d'hybridation. Pour chaque échantillon, mélanger (pour un volume total de 3 µL par réaction) :

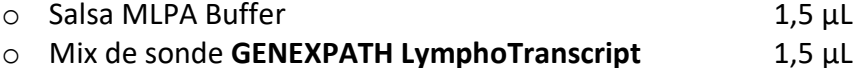

- Vortexer, centrifuger brièvement.
- Ajouter 3 µL de ce mix dans chacun des tubes d'ADNc.
- Centrifuger brièvement.
- Replacer les tubes dans le thermocycleur.
- Vérifier la température du couvercle chauffant (95°C).
- Procéder à l'étape 2 du programme pré-PCR (hybridation des sondes).

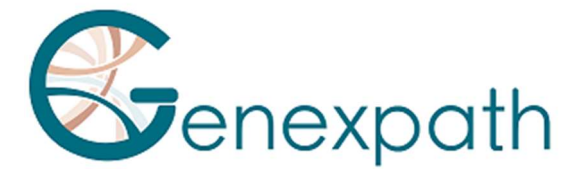

# Etape 3 : Ligation.

Cette étape doit être réalisée en zone pré-PCR.

#### Réactifs nécessaires.

- SALSA Ligase Buffer A, SALSA Ligase Buffer B, SALSA Ligase 65, Eau nuclease free.

#### Ligation.

- 15 minutes avant la fin de l'étape 2, décongeler les tampons SALSA Ligase Buffer A et SALSA Ligase Buffer B et les conserver sur la glace ou sur un portoir réfrigérant.
- Placer l'enzyme SALSA ligase 65 sur la glace ou sur un portoir réfrigérant.
- Préparer un mix de ligation. Pour chaque échantillon, mélanger (pour un volume total de 32 µL par réaction) :

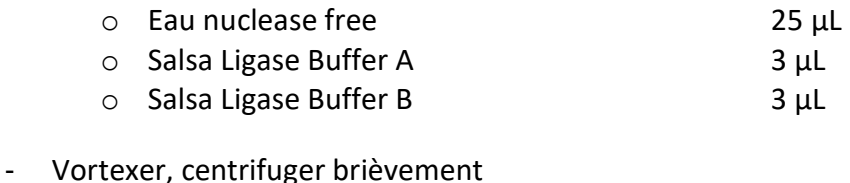

- o Salsa Ligase 65 1 µL
- Vortexer, centrifuger brièvement.
- A l'issue des 60 minutes d'incubation, procéder à l'étape 3 du programme pré-PCR (ligation).
- Abaisser la température du bloc chauffant à 54°C.
- Ajouter 32 µL du mix de ligation directement dans chaque tube, sans les sortir du bloc chauffant.
- Après distribution du mix, procéder à l'étape suivante du programme (15 minutes à 54°C, 5 minutes à 98°C).

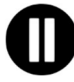

A l'issue de cette étape, lorsque la température du bloc PCR est redescendue à 4°C procéder immédiatement à l'étape 4 (amplification par PCR) ou congeler les produits de ligations (entre -25°C et -15°C).

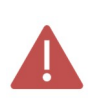

Après cette étape, ne pas conserver les produits à des températures plus élevées (par exemple 4°C ou à température ambiante) afin d'éviter les ligations non spécifiques qui pourraient résulter d'une activité résiduelle de l'enzyme.

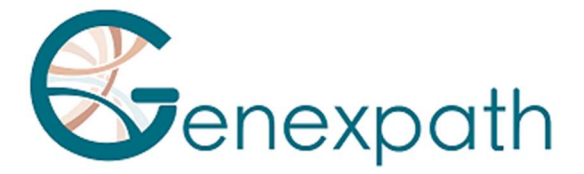

# Etape 4 : Amplification et incorporation des barcodes et adaptateurs.

A cette étape, les produits de ligation sont amplifiés par PCR grâce aux queues additionnelles présentes aux extrémités des sondes. Ces amplifications sont réalisées à l'aide de couples d'amorces fournis dans les tubes de Barcodes GENEXPATH LymphoTranscript (GEP-BC-xxx).

Pour permettre l'analyse de plusieurs échantillons sur une même FlowCell, l'amorce de PCR 3' porte un barcode moléculaire qui sera reconnu par l'algorithme de démultiplexage de la plateforme GENEXPATH RT-MIS.

Pour réaliser le contrôle interne avec les sondes GAPDH, deux PCR différentes sont réalisées, il faut donc dupliquer votre nombre de tubes. Pour un échantillon donné, il faut utiliser le même numéro xxx de barcodes GEP-BC-xxx et GEP-BCC-xxx pour l'analyse informatique. Donc il faut ajouter, pour chaque échantillon, dans un tube le barcode GEP-BC-xxx et dans l'autre le barcode GEP-BCC-xxx associé.

#### Réactifs nécessaires.

- Barcodes GENEXPATH LymphoTranscript (GEP-BC-xxx), Barcodes GAPDH GENEXPATH LymphoTranscript (GEP-BCC-xxx), Red'y' Star PCR Mix, eau nuclease free.

#### Amplification.

- Préparer un mix d'amplification en zone pré-PCR. Pour chaque échantillon, mélanger (pour un volume total de 18 µL par réaction) :

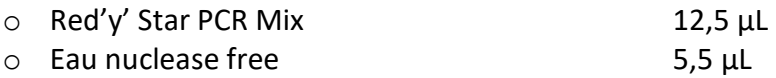

- Vortexer, centrifuger brièvement.
- Distribuer 18 µL de ce mix d'amplification dans différents puits d'une plaque PCR.
- Ajouter 5 µL des produits de ligation générés à l'étape 3 dans chacun des puits.
- Ajouter 2 µL de Barcode GENEXPATH LymphoTranscript (GEP-BC-xxx ou GEP-BCC-xxx selon le test).

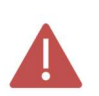

Utiliser des barcodes BEP-BC-xxx différents pour chacun des échantillons testés mais pour un même échantillon, utiliser le même numéro pour BEP-BC-xxx et GEP-BCCxxx.

- Placer la plaque dans le thermocycleur en zone post-PCR.
- Lancer le programme 2 (PCR).

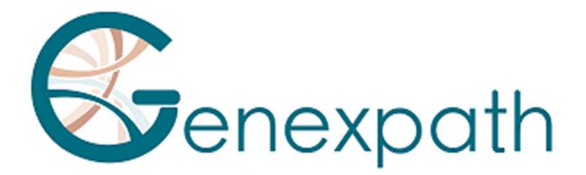

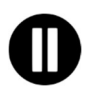

A la fin du programme, lorsque la température du thermocycleur est redescendue à 4°C, procéder rapidement à l'étape 5 (Purification) ou congeler les produits d'amplification entre -25°C et -15°C.

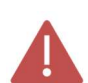

Ne pas conserver ces produits de façon prolongée à des températures plus élevées (par exemple 4°C dans le thermocycleur ou à température ambiante).

# Etape 5 : Purification et dosage des librairies de séquençage

A l'issue de l'étape d'amplification, les librairies de séquençage doivent être purifiées pour éliminer les amorces de PCR et les nucléotides non incorporés. Cette purification est réalisée à l'aide de billes magnétiques AMPure XP. Les librairies doivent ensuite être dosées par fluorimétrie avant chargement sur le séquenceur.

#### Réactifs nécessaires

Ethanol 100%, eau nucléase free, billes AMPure XP, tampon TE (10 mM Tris-Acetate pH 8.0, 1 mM EDTA), Qubit® dsDNA HS Assay.

#### Etape 5.a : Purification des librairies de séquençage

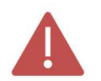

S'assurer que les billes sont complètement re-suspendues avant utilisation.

Purifier 25 µL de produits de PCR avec 45 µL de billes AMPure XP (en suivant les recommandations du fournisseur).

Eluer les produits de PCR purifiés dans 50 µL de tampon TE.

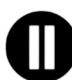

Après purification, les librairies peuvent être conservées entre -25°C et -15°C avant séquençage.

#### Etape 5.b : Dosage des librairies de séquençage :

Doser 10 µL chacune des librairies de séquençage par fluorimétrie (kit Qubit dsDNA HS Assay, en suivant les recommandations du fournisseur).

#### Etape 6 : Dilution, pool et séquençage des librairies

Après purification, les librairies GENEXPATH LymphoTranscript doivent être diluées, poolées et chargées sur le séquenceur.

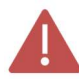

Pour obtenir des résultats optimaux, un minimum de 10<sup>5</sup> séquences doivent être lues pour chaque échantillon.

Contrairement à la plupart des librairies de séquençage classiques, la lecture des barcodes moléculaires nécessaire au démultiplexage des séquences GENEXPATH LymphoTranscript se

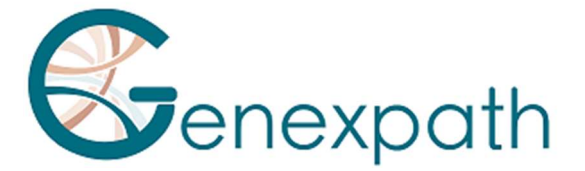

fait en cours de read1. Ces séquences ne sont donc pas démultiplexées automatiquement par le séquenceur et seront sauvegardées dans des fichier fastQ « Undetermined ». Le démultiplexage est réalisé grâce à l'algorithme spécifique mis à disposition sur la plateforme GENEXPATH RT-MIS.

#### Réactifs nécessaires

Amorce de séquençage GENEXPATH LymphoTranscript (GEP-SP-001), amorces de séquençage de contrôle GENEXPATH LymphoTranscript (GEP-SP-002) (si contrôle interne réalisé) réactifs de séquençage Illumina.

#### Séquençage sur un séquenceur Illumina MiSeq

Pour des informations détaillées relatives à la dilution et à la dénaturation des librairies, à la préparation du primer de séquence, à la feuille d'injection et au lancement du séquençage, se référer au guide Illumina du système Miseq.

#### Etape 6.a : Dilution et pool des librairies

Diluer chacune des librairies GENEXPATH LymphoTranscript à une concentration comprise entre 2 nM et 4 nM, en considérant une taille moyenne de fragments amplifiés de 150 pb.

Pooler les librairies GENEXPATH LymphoTranscript en équivolume.

Si d'autres librairies sont séquencées sur la même flowcell, ajuster les concentrations des différents pools puis les combiner pour obtenir les nombres de séquences désirées (minimum 10<sup>5</sup> séquences pour chaque librairie GENEXPATH LymphoTranscript).

Exemple : Pour un pool de 10 librairies GENEXPATH LymphoTranscript nécessitant 1 M de séquences (10<sup>5</sup> séquences pour chaque librairie), séquencé avec un pool de librairies B à la même concentration et nécessitant 3 M de séquences, pooler 1 µL du pool de librairies GENEXPATH LymphoTranscript et 3 µL du pool de librairies B.

#### Etape 6.b : Dénaturation et dilution du pool de librairies

Dénaturer et diluer le pool final en suivant les recommandations du guide Illumina du système Miseq, pour obtenir une concentration finale de chargement de 8 à 10 pM.

#### Etape 6.c : Préparation de l'amorce de séquençage

- Si le pool de librairies **GENEXPATH LymphoTranscript** est séquencé seul : ajouter 3 µL de chaque amorce de séquençage GENEXPATH LymphoTranscript (GEP-SP-001 et GEP-SP-002, si contrôle interne) dans un volume final de 600 µL de tampon HT1, puis déposer ces 600 µL dans le puits 18 de la cartouche de réactifs du MiSeq.
- Si le pool de librairies GENEXPATH LymphoTranscript est chargé avec d'autres librairies séquencées à l'aide les amorces de séquençage Illumina : pipeter la totalité du contenu du puits 12 (environ 600 µL), ajouter 3 µL de chaque amorce de séquence

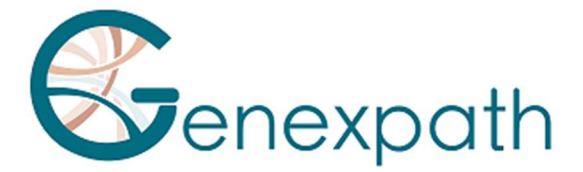

GENEXPATH LymphoTranscript (GEP-SP-001 et GEP-SP-002puis redéposer ce mix dans le puits 18 de la cartouche.

#### Etape 6.d : Préparation de la feuille d'injection

- Si la librairie GENEXPATH LymphoTranscript est séquencée seule : réaliser la feuille d'injection pour générer les FASTQ en prévoyant 120 cycles en read 1.
- Si les librairies GENEXPATH LymphoTranscript sont combinées à d'autres librairies de séquençage : générer la feuille d'injection en utilisant les paramètres habituels, sans renseigner les échantillons GENEXPATH LymphoTranscript.

Spécifier l'utilisation de custom lors de la configuration du run (Avec Local Run Manager, sur la page Create Run. En mode run manuel, sur l'écran Run Setup).

# Dans tous les cas, veiller à ce que la lecture en read 1 se fasse avec un minimum de 120 cycles et que l'utilisation de l'amorce de séquençage custom soit spécifiée.

Dans tous les cas, les séquences des librairies **GENEXPATH LymphoTranscript** ne seront pas démultiplexées par le séquenceur mais seront enregistrées dans le fichier FastQ « Undetermined », qui sera ensuite chargé sur la plateforme GENEXPATH RT-MIS.

#### Etape 6.e : Lancement du séquençage

Lancer le séquençage en suivant la procédure décrite dans le guide Illumina du système MiSeq.

#### Séquençage sur une plateforme NextSeq 500/550 Illumina

Pour des informations détaillées relatives à la dilution et à la dénaturation des librairies, à la préparation du primer de séquence, à la feuille d'injection et au lancement du séquençage, se référer au guide Illumina du système NextSeq.

#### Etape 6.a : Dilution et pool des librairies

Diluer chacune des librairies **GENEXPATH LymphoTranscript** à une concentration comprise entre 0.5 nM et 4 nM, en considérant une taille moyenne de fragments amplifiés de 150 pb.

Pooler les librairies GENEXPATH LymphoTranscript en équivolume.

Si d'autres librairies sont séquencées sur la même flowcell, ajuster les concentrations des différents pools puis les combiner pour obtenir les nombres de séquences désirées (minimum 10<sup>5</sup> séquences pour chaque librairie GENEXPATH LymphoTranscript).

Exemple : Pour un pool de 10 librairies GENEXPATH LymphoTranscript nécessitant 1 M de séquences (10<sup>5</sup> séquences pour chaque librairie), séquencé avec un pool de librairies B à la même concentration et nécessitant 3 M de séquences, pooler 1 µL du pool de librairies GENEXPATH LymphoTranscript et 3 µL du pool de librairies B.

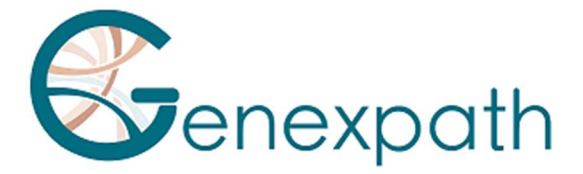

#### Etape 6.b : Dénaturation et dilution du pool de librairies

Dénaturer et diluer le pool final en suivant les recommandations du guide Illumina du système NextSeq, pour obtenir une concentration finale de chargement de 0.8 pM à 1 pM.

#### Etape 6.c : Préparation de l'amorce de séquençage

- Si le pool de librairies GENEXPATH LymphoTranscript est séquencé seul : diluer 6 µL de l'amorce de séquençage GENEXPATH LymphoTranscript dans 1994 µL de tampon HT1 puis déposer ces 2 mL dans le puits 7 de la cartouche de réactifs du NextSeq.
- Si le pool de librairies GENEXPATH LymphoTranscript est combiné avec d'autres librairies séquencées à l'aide des amorces de séquençage Illumina : pipeter la totalité du contenu du puits 20 (environ 2 mL), ajouter 6 µL de l'amorce de primer GEP-SP puis redéposer ce mix dans le puits 7 de la cartouche.

#### Etape 6.d : Préparation de la feuille d'injection

- Si la librairie **GENEXPATH LymphoTranscript** est séquencée seule : réaliser la feuille d'injection pour générer les FASTQ en prévoyant 120 cycles en read 1.
- Si les librairies GENEXPATH LymphoTranscript sont combinées à d'autres librairies de séquençage : générer la feuille d'injection en utilisant les paramètres habituels, sans renseigner les échantillons GENEXPATH LymphoTranscript.

Spécifier l'utilisation de custom lors de la configuration du run (Avec Local Run Manager, sur la page Create Run. En mode run manuel, sur l'écran Run Setup).

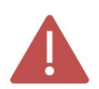

Dans tous les cas, veiller à ce que la lecture en read 1 se fasse avec un minimum de 120 cycles et que l'utilisation de l'amorce de séquençage custom soit spécifiée.

Dans tous les cas, les séquences des librairies GENEXPATH LymphoTranscript ne seront pas démultiplexées par le séquenceur mais seront enregistrées dans les quatre fichiers FastQ « Undetermined », qui seront ensuite chargé sur la plateforme GENEXPATH RT-MIS.

#### Etape 6.e : Lancement du séquençage

Lancer le séquençage en suivant la procédure décrite dans le guide Illumina du système NextSeq.

#### Etape 7 : Analyse des résultats

Les fichiers de séquences générés par plateforme de séquençage Illumina (MiSeq ou NextSeq), au format FastQ, doivent ensuite être analysés grâce au logiciel GENEXPATH RT-MIS disponible en ligne via l'espace client à l'adresse suivante : https://connect.genexpath.com/.

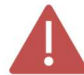

Afin de faciliter le téléchargement du fichier FastQ, celui-ci ne doit pas être décompressé (fastq.gz).

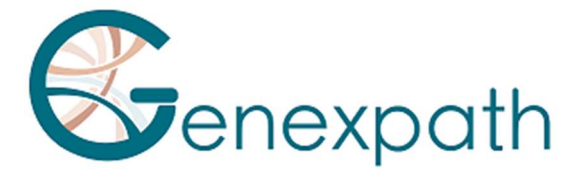

Ce logiciel est une solution bio-informatique complète qui intègre différents algorithmes de traitement de données. Il réalise le démultiplexage permettant l'attribution des séquences à chaque échantillon. Il réalise ensuite une identification précise des marqueurs d'expression génique et leur quantification.

Le test GENEXPATH LymphoTranscript repose sur une quantification de marqueurs qualitatifs caractérisant la présence ou absence de translocations chromosomiques.

GENEXPATH RT-MIS génère des rapports concis et transparents allant de la mise en place des réactions de séquençage jusqu'à l'analyse automatisée des résultats de séquençage.

GENEXPATH RT-MIS nécessite le chargement des fichiers du séquenceur au format FASTQ ainsi que la liste des barcodes utilisés lors de l'expérimentation.

GENEXPATH RT-MIS évalue la qualité du séquençage de chaque échantillon en quantifiant le nombre de reads identifiées et le nombre d'UMI (unique molecular identifier) détectés.

GENEXPATH RT-MIS génère pour chaque échantillon un rapport d'analyse indiquant la présence ou non d'un transcrit de fusion, le nombre de reads et d'UMI obtenus ainsi qu'une référence bibliographique correspondant au transcrit (dans le cas où une fusion a été détectée). Ces données sont disponibles au téléchargement.

GENEXPATH RT-MIS intègre un manuel utilisateur directement accessible en ligne pour faciliter la prise en main de l'outil, pour décrire l'ensemble des résultats générés et pour détailler la présentation des résultats.

L'entreprise GENEXPATH ne stocke pas de manière durable les résultats générés par le logiciel GENEXPATH RT-MIS. Les données doivent être téléchargées directement après chaque analyse et stockées par l'utilisateur dans son système de gestion documentaire.

# Limites de la procédure

- Le test LymphoTranscript a été développé à partir des données de la littérature pour détecter les transcrits de fusion les plus fréquents chez les patients atteints de lymphomes non hodgkiniens T. Les échantillons testés doivent être des biopsies tissulaires FFPE ou congelées.

- Une faible quantité d'ARN ou un échantillon de faible qualité peut engendrer un résultat ininterprétable.

- Le séquençage doit être réalisé sur des séquenceurs de la technologie Illumina (Miseq et NextSeq).

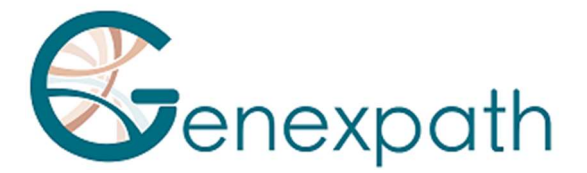

# Bibliographie

Detection of gene fusion transcripts in peripheral T-cell lymphoma using a multiplexed targeted sequencing assay. Drieux et al., J Mol Diagn. 2021

# Tableau des symboles

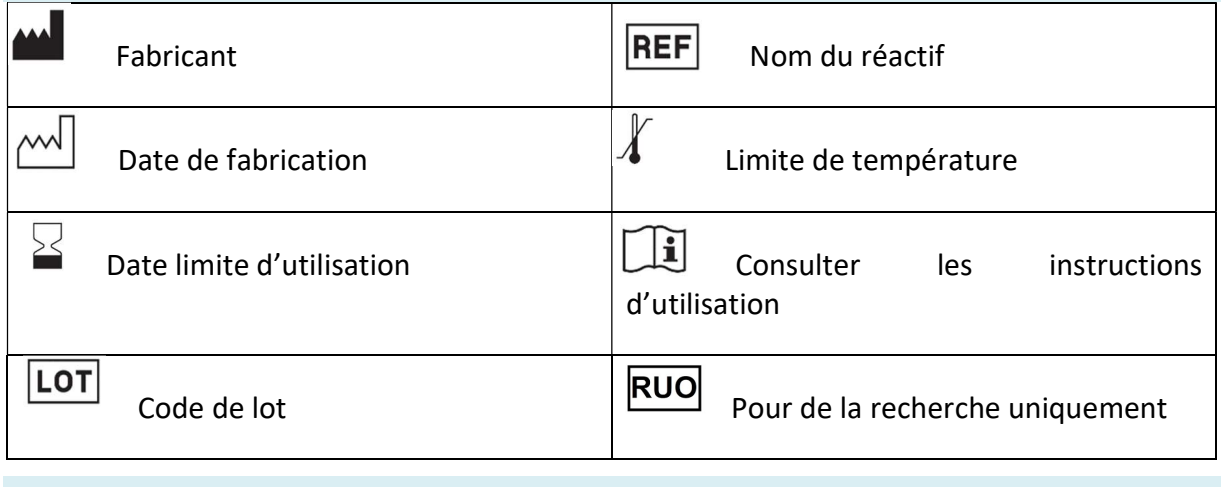

# **Notes**

Les réactifs GENEXPATH LymphoTranscript sont protégés par des droits de propriété intellectuelle et ne peuvent pas être modifiés, reproduits, vendus ou transmis sans autorisation du fabricant.